### **L'ANALISI DI COMBUSTIONE**

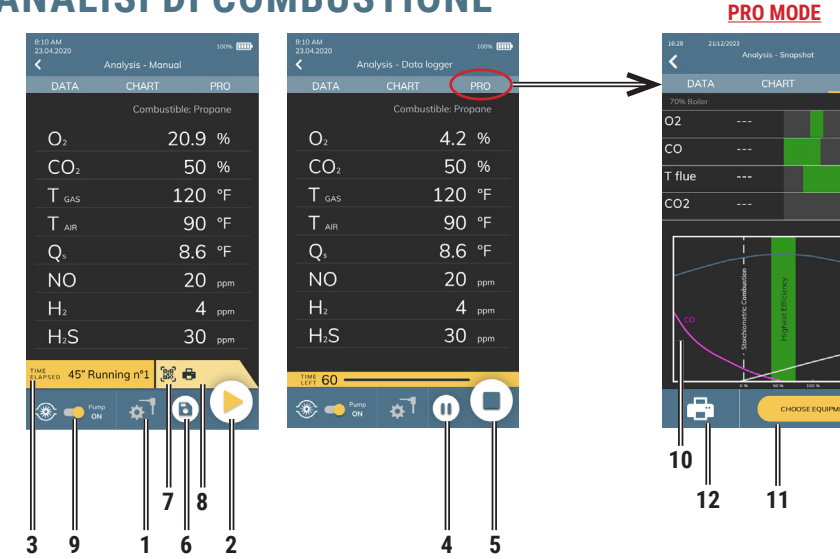

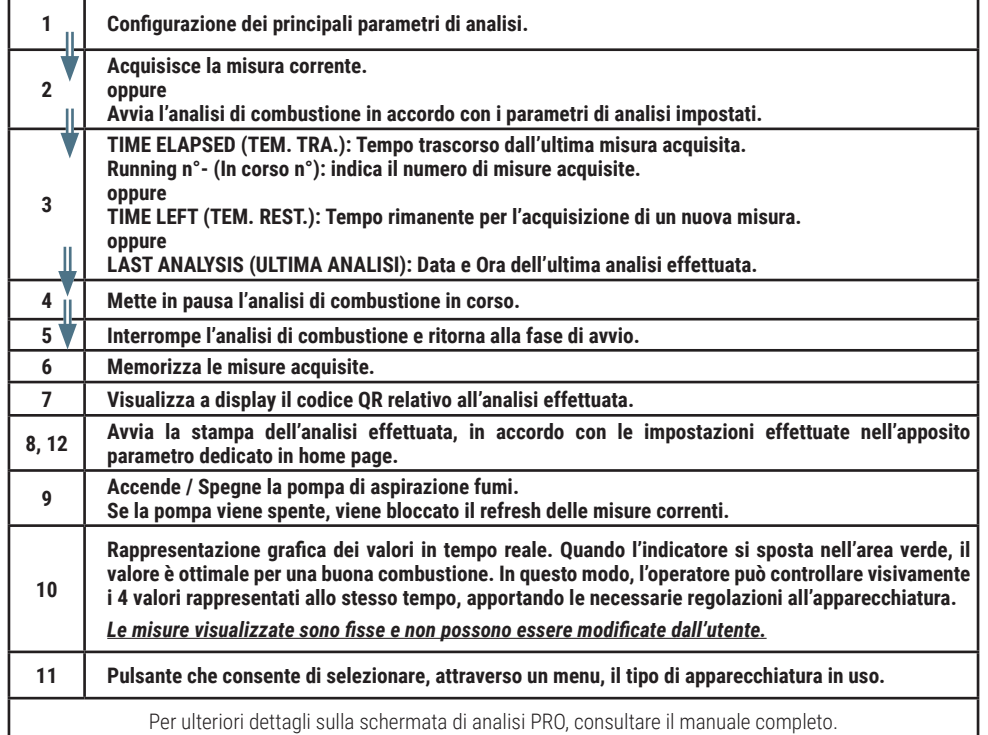

#### **Seitron S.p.A. a socio unico Via del Commercio, 9/11 - 36065 - MUSSOLENTE (VI) ITALY Tel. 0424.567842 - info@seitron.it - www.seitron.com**

J100000000SE 042438 221123

**Live Action**

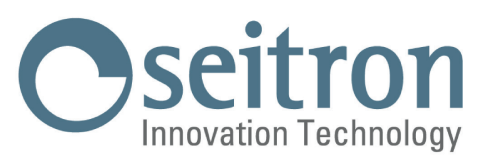

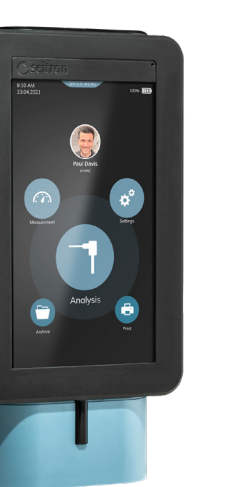

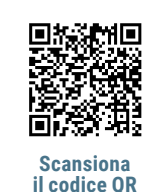

**e guarda il video!**

## **Guida Rapida**

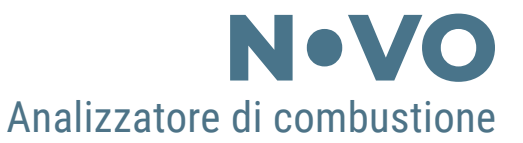

**Conforme a: EN 50379-1, EN 50379-2, UNI 10845, UNI 10389-1 (2019)**

#### **FUNZIONALITÀ:**

- **- Analisi di combustione secondo la norma UNI 10389-1 (2019) & Visualizzazione grafico dati in tempo reale**
- **- Calcolo delle perdite al camino e della efficienza**
- **- Misura del CO ambiente**
- **- Misura di pressione differenziale**
- **- Misura del tiraggio secondo la norma UNI 10845**
- **- Misura della pressione della linea alimentazione gas**
- **- Esecuzione della prova di tenuta secondo le norme UNI 7129-1 e UNI 11137**
- **- Memorizzazione del valore di Nerofumo, calcolo del valore medio**
- Generazione e visualizzazione a display di un codice QR al fine di scaricare i dati delle misure effettuate
- **- Possibilità di stampare su scontrino le analisi e le misure effettuate mediante la stampante integrata allo strumento (se la versione dello strumento la prevede) oppure mediante la stampante Bluetooth® (opzionale)**

# **ATTENZIONE!**

**I magneti presenti sulretro dello strumento possono danneggiare carte di credito, dischi fissi, orologi meccanici, pacemakers, defibrillatori ed altri dispositivi sensibili ai campi magnetici.**

**Si raccomanda di mantenere lo strumento ad una distanza di almeno 25 cm da questi dispositivi.**

Seitron, da sempre attenta all'ambiente, fornisce la presente guida rapida di primo utilizzo dell'analizzatore Novo. Puoi scaricare il software per PC "SEITRON SMART ANALYSIS" ed il manuale d'uso e

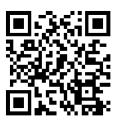

manutenzione completo dal nostro sito web www.seitron.com. Rispetta il tuo ambiente, pensa prima di stampare il manuale completo.

### **MESSA IN FUNZIONE**

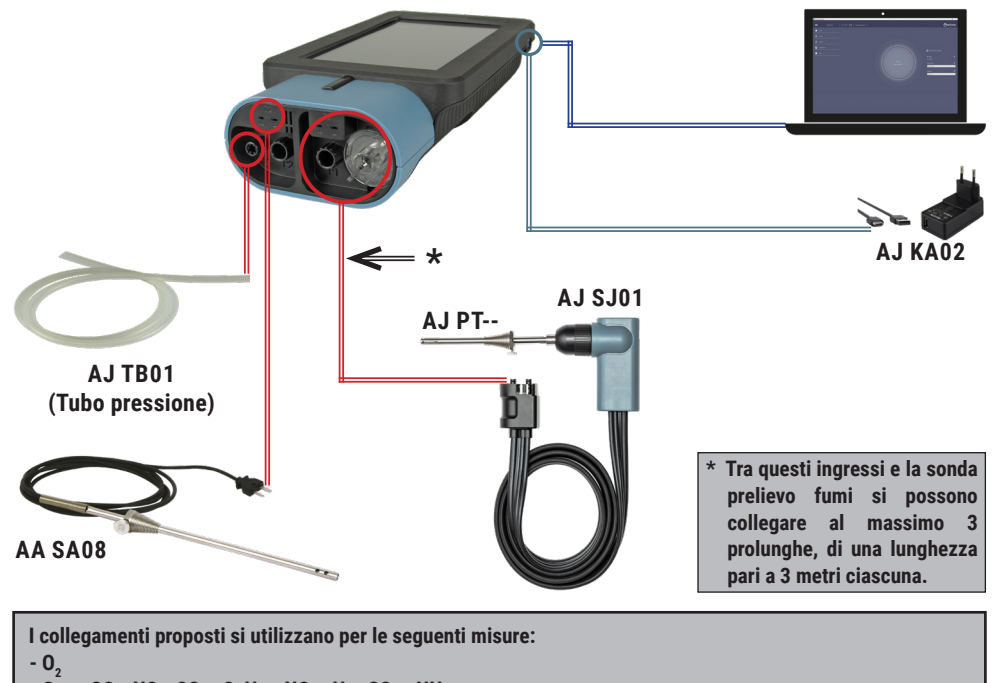

- **Gas : CO NO SO2 - CxHy - NO2 H2 CO2 NH3**
- **Calcolo rendimento**
- **Analisi di combustione**
- **Tiraggio**
- **- Misura simultanea pressione gas al bruciatore**

## **ACCENSIONE / SPEGNIMENTO**

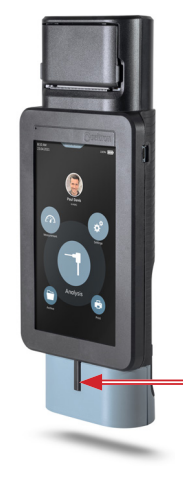

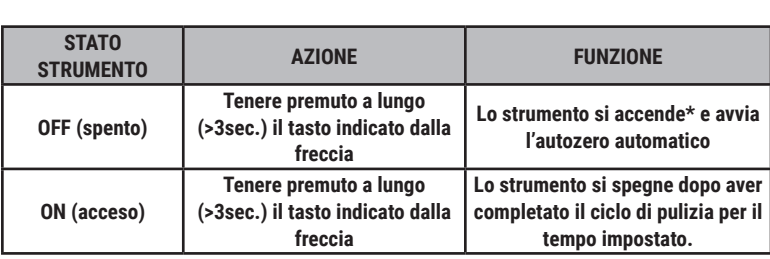

\*: Al primo avvio, lo strumento guiderà passo-passo l'utente alla prima configurazione.

#### **MENU' PRINCIPALI**

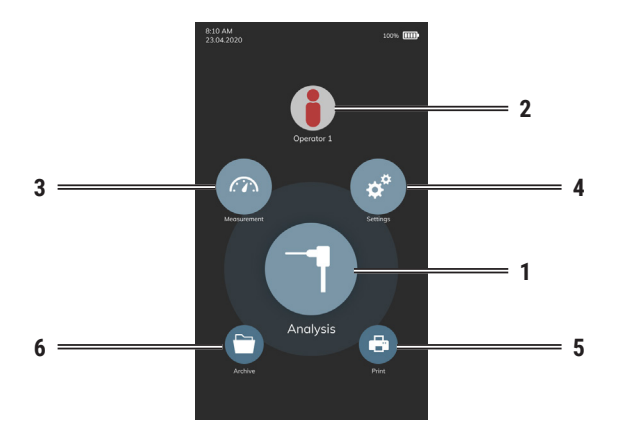

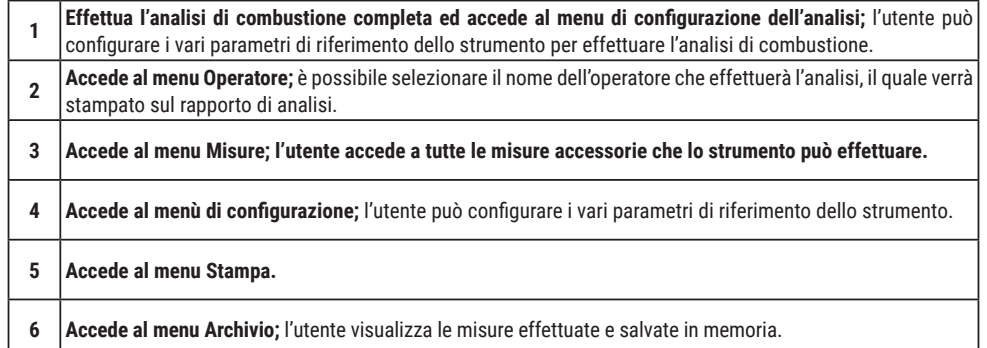

### **ASSOCIAZIONE STAMPANTE BLUETOOTH® (PAIRING)**

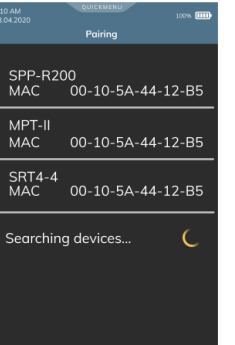

Per effettuare l'associazione della stampante Bluetooth**®** allo strumento, accedere al parametro "Pairing", accessibile dal menu Stampa e procedere come segue:

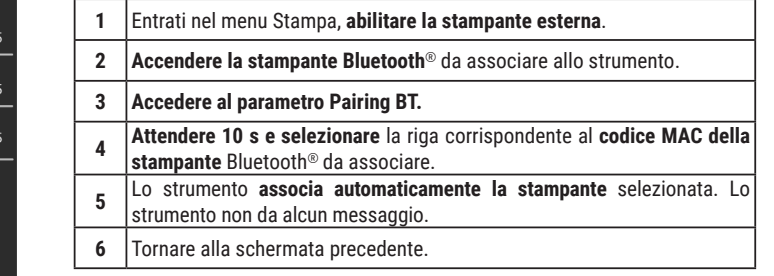

#### **ATTENZIONE!**

**- E' possibile associare allo strumento più stampanti Bluetooth®.**

**- Se allo strumento sono state associate più stampanti Bluetooth®, è necessario selezionare la stampante che verrà utilizzata per la stampa degli scontrini.**